# PRIMERGY TX2550 M7 未サポート OS 動作検証確認情報

- 本資料で公開する動作確認情報については、あくまでも弊社で用意したテスト環境における 動作結 果であり、お客様の ご利用環境での未サポート OS の動作を保証するものではなく、未サポート OS の 利用を推奨するものでもありません。
- ⚫ 本資料で公開している動作確認情報にもとづき、未サポート OS の導入・利用を行なったことによりお 客様に損害が生じた場合には、弊社はその損害につき責任を負いかねます。
- ⚫ 弊社の窓口では、PRIMERGY に関連した未サポート OS に関する問合せ、その他のサポートはお受けで きません。そのため、未サポート OS の導入・利用にあたっては、お客様の責任で、ご利用いただきま すようお願いします。
- ⚫ ハードウェアの修理・保守に関しては、当該機種が正式にサポートしている OS 環境での動作の範囲に 限られます。
- ⚫ 本資料記載の内容は、予告なしに変更される場合があります。

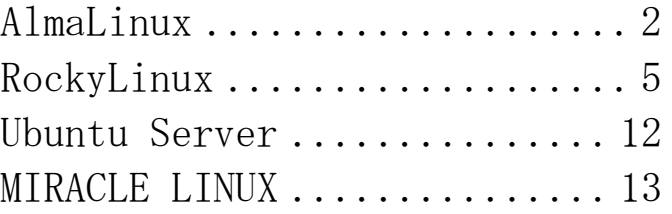

# PRIMERGY TX2550 M7 未サポート OS(AlmaLinux) 動作検証確認情報

<span id="page-1-0"></span>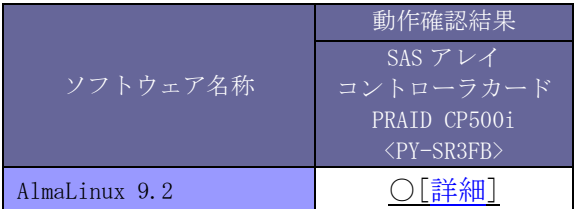

本表を OS 毎に分割致しました。 そのため他の OS を別頁に記載している場合があります。

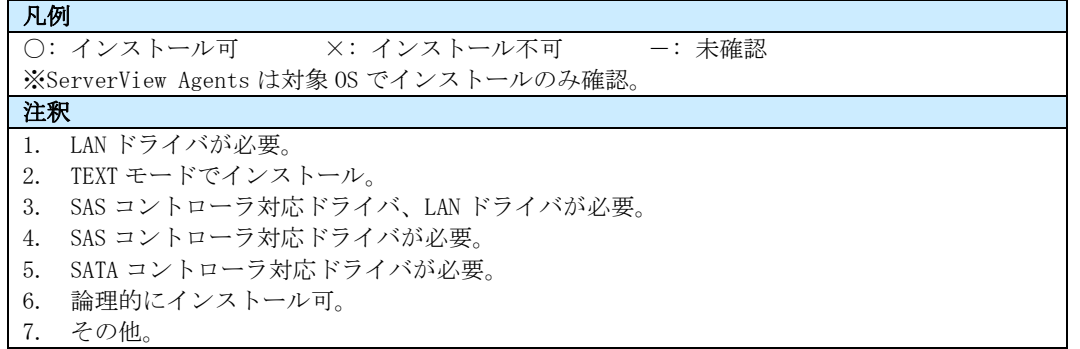

# PRIMERGY TX2550 M7 SAS アレイコントローラカード AlmaLinux 9.2 (x86\_64) 動作確認

- <span id="page-2-0"></span>⚫ 本資料で公開する動作確認情報については、あくまでも弊社で用意したテスト環境における 動作結 果であり、お客様の ご利用環境での未サポート OS の動作を保証するものではなく、未サポート OS の 利用を推奨するものでもありません。
- ⚫ 本資料で公開している動作確認情報にもとづき、未サポート OS の導入・利用を行なったことによりお 客様に損害が生じた場合には、弊社はその損害につき責任を負いかねます。
- ⚫ 弊社の窓口では、PRIMERGY に関連した未サポート OS に関する問合せ、その他のサポートはお受けで きません。そのため、未サポート OS の導入・利用にあたっては、お客様の責任で、ご利用いただきま すようお願いします。
- ⚫ ハードウェアの修理・保守に関しては、当該機種が正式にサポートしている OS 環境での動作の範囲に 限られます。
- 本資料記載の内容は、予告なしに変更される場合があります。

#### ■ハード環境

PRIMERGY TX2550 M7

- $\cdot$  BIOS : R1.5.0
- CPU : Intel(R) Xeon(R) Gold 6448Y 2.10GHz/32 コア/60MB  $\times$ 2
- メモリ : 128GB
- ・NIC :オンボード 10BASE-T/100BASE-TX/1000BASE-T ×2
- $\cdot$  Disk : SAS HDD-1.2TB  $\times$  2
- ・外部記憶 :USB DVD ドライブ

# ■デバイスドライバ【ドライバ名】

•LAN : Intel Corporation I350 Gigabit Network Connection (rev 01) [igb]

- :Intel Corporation Ethernet Controller X710/X557-AT 10GBASE-T (rev 02)【i40e】
- ・VGA :ASPEED Technology, Inc. ASPEED Graphics Family (rev 52)
- RAID : Broadcom / LSI MegaRAID Tri-Mode SAS3408 【megaraid\_sas】

- ・ディストリビューション : AlmaLinux 9.2
- ·カーネル版数 : 5.14.0-284.11.1.el9 2.x86 64

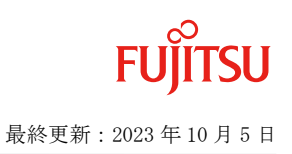

PRIMERGY TX2550 M7 AlmaLinux 9.2 (x86\_64) 5.14.0-284.11.1.el9\_2.x86\_64

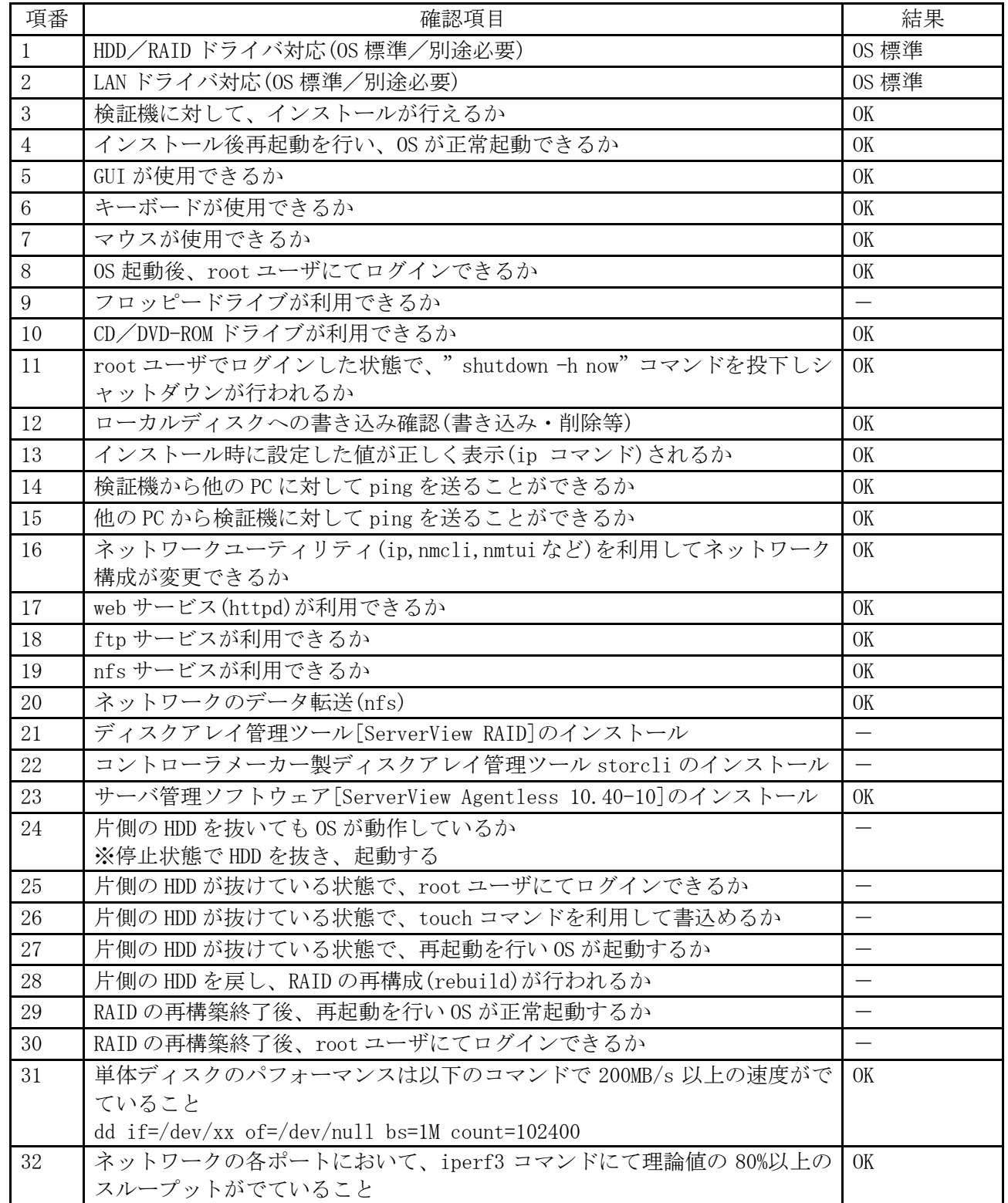

#### ■インストール手順

1. DVD ブート後、「Install AlmaLinux 9」を選択し、Enter を押します。

2. 以降は通常のインストールを実行します。

# PRIMERGY TX2550 M7 未サポート OS(RockyLinux) 動作検証確認情報

<span id="page-4-0"></span>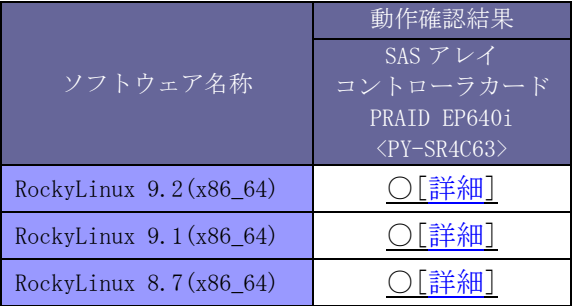

本表を OS 毎に分割致しました。 そのため他の OS を別頁に記載している場合があります。

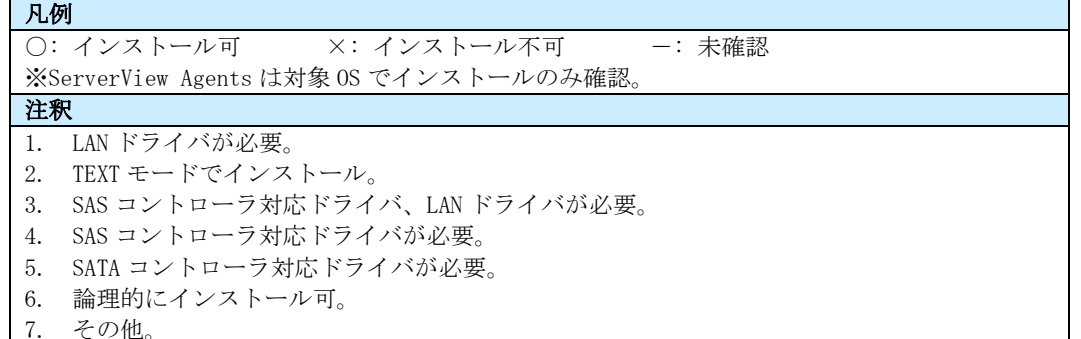

# PRIMERGY TX2550 M7 SAS アレイコントローラカード RockyLinux 9.2 (x86\_64) 動作確認

- <span id="page-5-0"></span>⚫ 本資料で公開する動作確認情報については、あくまでも弊社で用意したテスト環境における 動作結 果であり、お客様の ご利用環境での未サポート OS の動作を保証するものではなく、未サポート OS の 利用を推奨するものでもありません。
- ⚫ 本資料で公開している動作確認情報にもとづき、未サポート OS の導入・利用を行なったことによりお 客様に損害が生じた場合には、弊社はその損害につき責任を負いかねます。
- ⚫ 弊社の窓口では、PRIMERGY に関連した未サポート OS に関する問合せ、その他のサポートはお受けで きません。そのため、未サポート OS の導入・利用にあたっては、お客様の責任で、ご利用いただきま すようお願いします。
- ⚫ ハードウェアの修理・保守に関しては、当該機種が正式にサポートしている OS 環境での動作の範囲に 限られます。
- 本資料記載の内容は、予告なしに変更される場合があります。

#### ■ハード環境

PRIMERGY TX2550 M7

- $\cdot$  BIOS : R1.5.0
- CPU : Intel(R) Xeon(R) Gold 6442Y 2.60GHz/24 コア/60MB  $\times$ 2
- メモリ :256GB
- ・NIC :オンボード 1000BASE-T ×2 (Intel i350-T2 相当)
- :Dual port LAN カード 10GBASE-T ×2 (Intel X710-DA2 相当)
- $\cdot$  Disk : SATA SSD 3.84TB  $x2$
- ・外部記憶 :USB DVD ドライブ

### ■デバイスドライバ【ドライバ名】

- •LAN : Intel Corporation I350 Gigabit Network Connection (rev 01) [igb]
	- :Intel Corporation Ethernet Controller X710 for 10GBASE-T (rev 02)【i40e】
- VGA : ASPEED Technology, Inc. ASPEED Graphics Family (rev 52)
- RAID : Broadcom / LSI MegaRAID 12GSAS/PCIe Secure SAS39xx 【megaraid\_sas】

- ・ディストリビューション : Rocky Linux release 9.2 (Blue Onyx)
- 
- ・カーネル版数 : 5.14.0-284.11.1.el9\_2.x86\_64

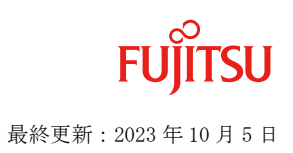

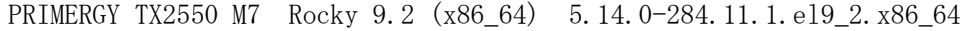

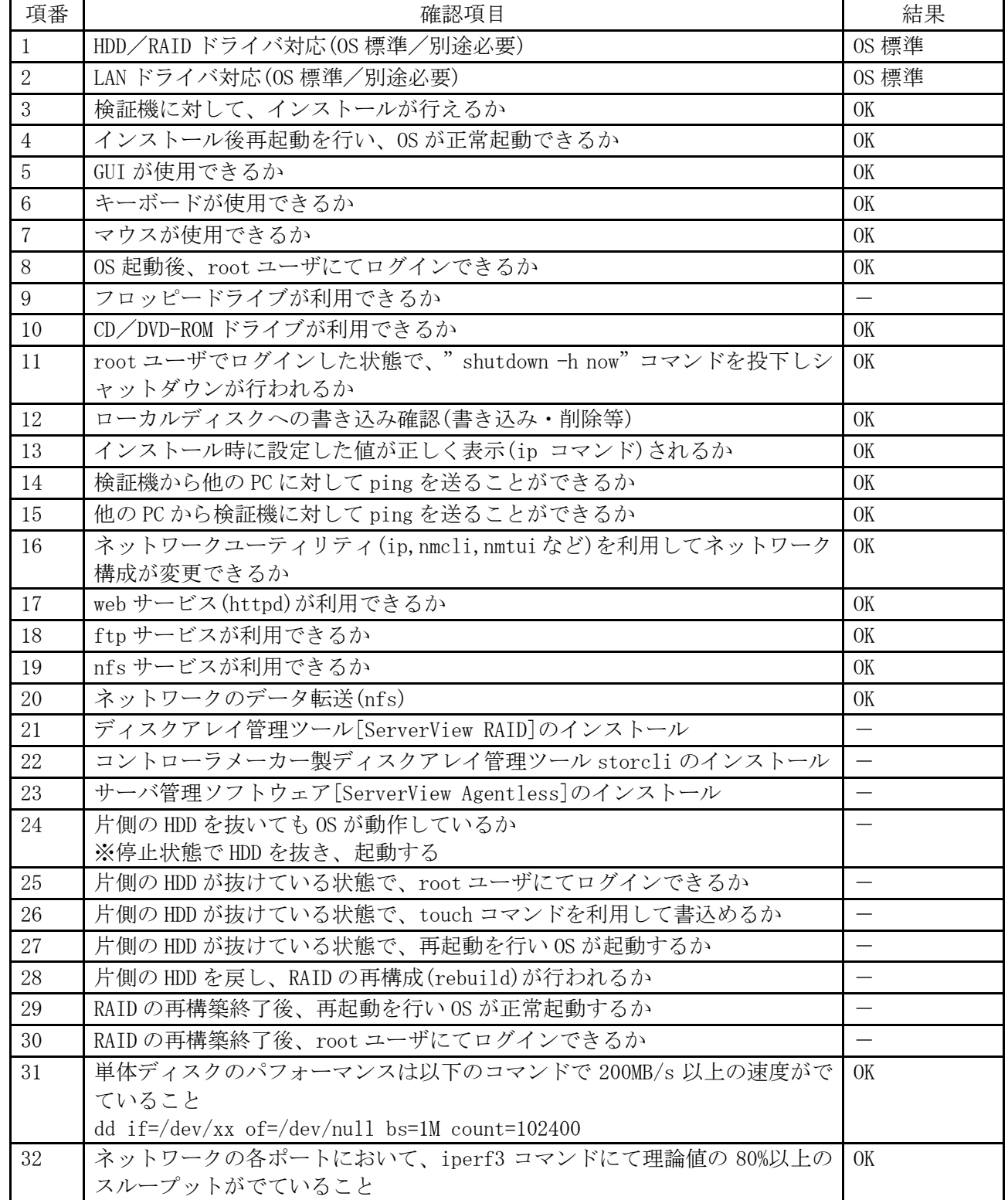

#### ■インストール手順

1. DVD ブート後、「Install Rocky Linux 9」を選択し、Enter を押します。

2. 以降は通常のインストールを実行します。

# PRIMERGY TX2550 M7 SAS アレイコントローラカード RockyLinux 9.1 (x86\_64) 動作確認

- <span id="page-7-0"></span>⚫ 本資料で公開する動作確認情報については、あくまでも弊社で用意したテスト環境における 動作結 果であり、お客様の ご利用環境での未サポート OS の動作を保証するものではなく、未サポート OS の 利用を推奨するものでもありません。
- ⚫ 本資料で公開している動作確認情報にもとづき、未サポート OS の導入・利用を行なったことによりお 客様に損害が生じた場合には、弊社はその損害につき責任を負いかねます。
- ⚫ 弊社の窓口では、PRIMERGY に関連した未サポート OS に関する問合せ、その他のサポートはお受けで きません。そのため、未サポート OS の導入・利用にあたっては、お客様の責任で、ご利用いただきま すようお願いします。
- ⚫ ハードウェアの修理・保守に関しては、当該機種が正式にサポートしている OS 環境での動作の範囲に 限られます。
- 本資料記載の内容は、予告なしに変更される場合があります。

#### ■ハード環境

PRIMERGY TX2550 M7

- $\cdot$  BIOS : R1.5.0
- CPU : Intel(R) Xeon(R) Gold 6442Y 2.60GHz/24 コア/60MB  $\times$ 2
- メモリ :256GB
- ・NIC :オンボード 1000BASE-T ×2 (Intel i350-T2 相当)
- :Dual port LAN カード 10GBASE-T ×2 (Intel X710-DA2 相当)
- $\cdot$  Disk : SATA SSD 3.84TB  $x2$
- ・外部記憶 :USB DVD ドライブ

# ■デバイスドライバ【ドライバ名】

- •LAN : Intel Corporation I350 Gigabit Network Connection (rev 01) [igb]
	- :Intel Corporation Ethernet Controller X710 for 10GBASE-T (rev 02)【i40e】
- VGA : ASPEED Technology, Inc. ASPEED Graphics Family (rev 52)
- RAID : Broadcom / LSI MegaRAID 12GSAS/PCIe Secure SAS39xx 【megaraid\_sas】

- ・ディストリビューション : Rocky Linux release 9.1 (Blue Onyx)
- 
- · カーネル版数 : 5.14.0-162.6.1.el9\_1.x86\_64

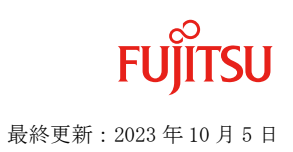

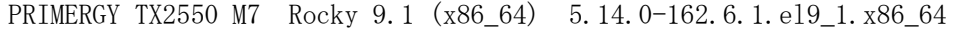

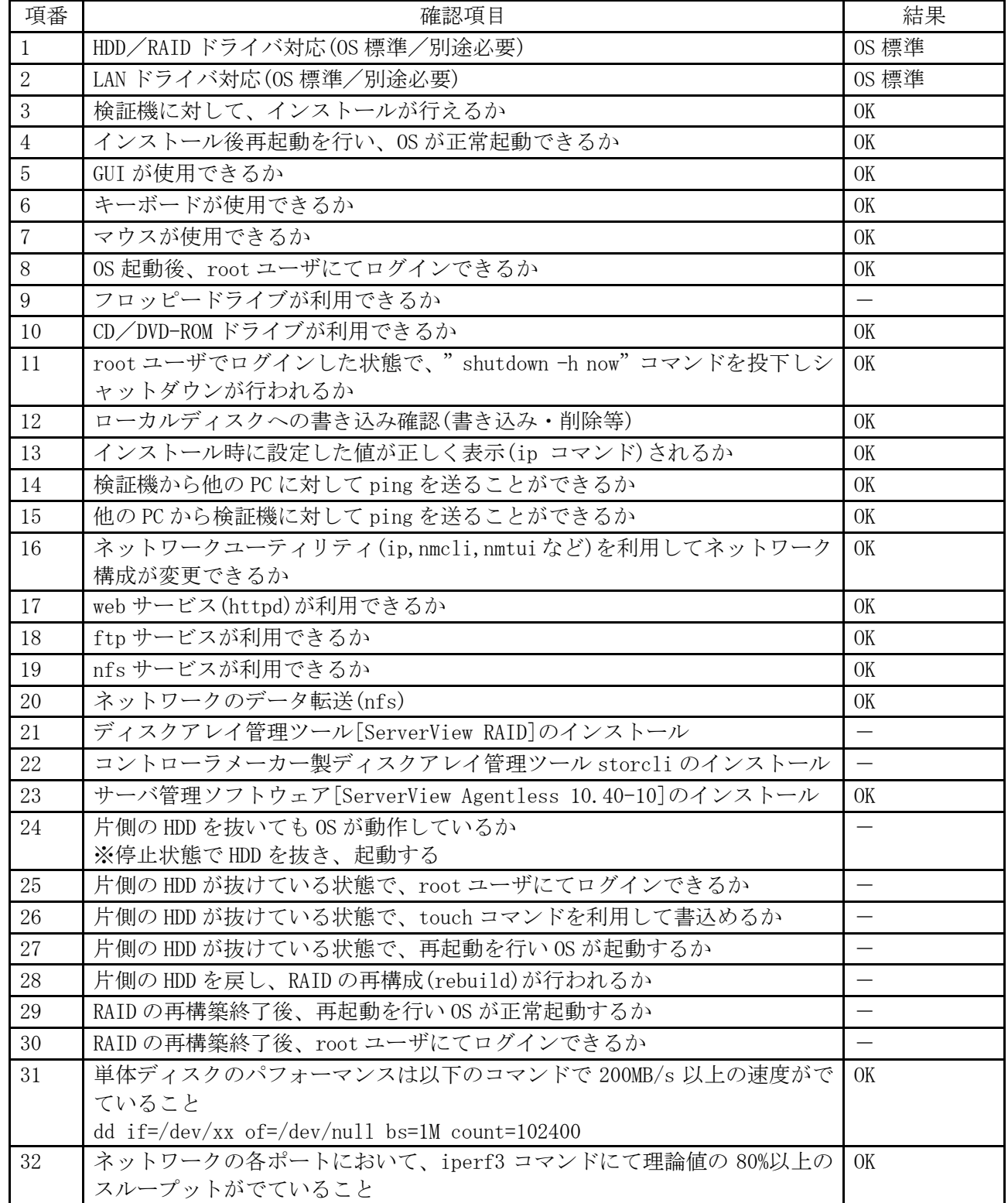

#### ■インストール手順

1. DVD ブート後、「Install Rocky Linux 9」を選択し、Enter を押します。

2. 以降は通常のインストールを実行します。

# PRIMERGY TX2550 M7 SAS アレイコントローラカード RockyLinux 8.7 (x86\_64) 動作確認

- <span id="page-9-0"></span>⚫ 本資料で公開する動作確認情報については、あくまでも弊社で用意したテスト環境における 動作結 果であり、お客様の ご利用環境での未サポート OS の動作を保証するものではなく、未サポート OS の 利用を推奨するものでもありません。
- ⚫ 本資料で公開している動作確認情報にもとづき、未サポート OS の導入・利用を行なったことによりお 客様に損害が生じた場合には、弊社はその損害につき責任を負いかねます。
- ⚫ 弊社の窓口では、PRIMERGY に関連した未サポート OS に関する問合せ、その他のサポートはお受けで きません。そのため、未サポート OS の導入・利用にあたっては、お客様の責任で、ご利用いただきま すようお願いします。
- ⚫ ハードウェアの修理・保守に関しては、当該機種が正式にサポートしている OS 環境での動作の範囲に 限られます。
- 本資料記載の内容は、予告なしに変更される場合があります。

#### ■ハード環境

PRIMERGY TX2550 M7

- $\cdot$  BIOS : R1.5.0
- CPU : Intel(R) Xeon(R) Gold 6442Y 2.60GHz/24 コア/60MB  $\times$ 2
- メモリ :256GB
- ・NIC :オンボード 1000BASE-T ×2 (Intel i350-T2 相当)
- :Dual port LAN カード 10GBASE-T ×2 (Intel X710-DA2 相当)
- $\cdot$  Disk : SATA SSD 3.84TB  $x2$
- ・外部記憶 :USB DVD ドライブ

# ■デバイスドライバ 【ドライバ名】

- •LAN : Intel Corporation I350 Gigabit Network Connection (rev 01) [igb]
	- :Intel Corporation Ethernet Controller X710 for 10GBASE-T (rev 02)【i40e】
- VGA : ASPEED Technology, Inc. ASPEED Graphics Family (rev 52)
- RAID : Broadcom / LSI MegaRAID 12GSAS/PCIe Secure SAS39xx 【megaraid\_sas】

- ・ディストリビューション : Rocky Linux release 8.7 (Green Obsidian)
- 
- カーネル版数 : 4.18.0−425.3.1.el8.x86\_64

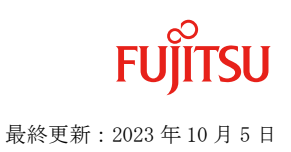

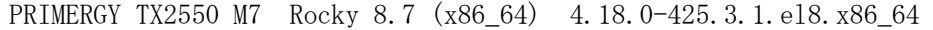

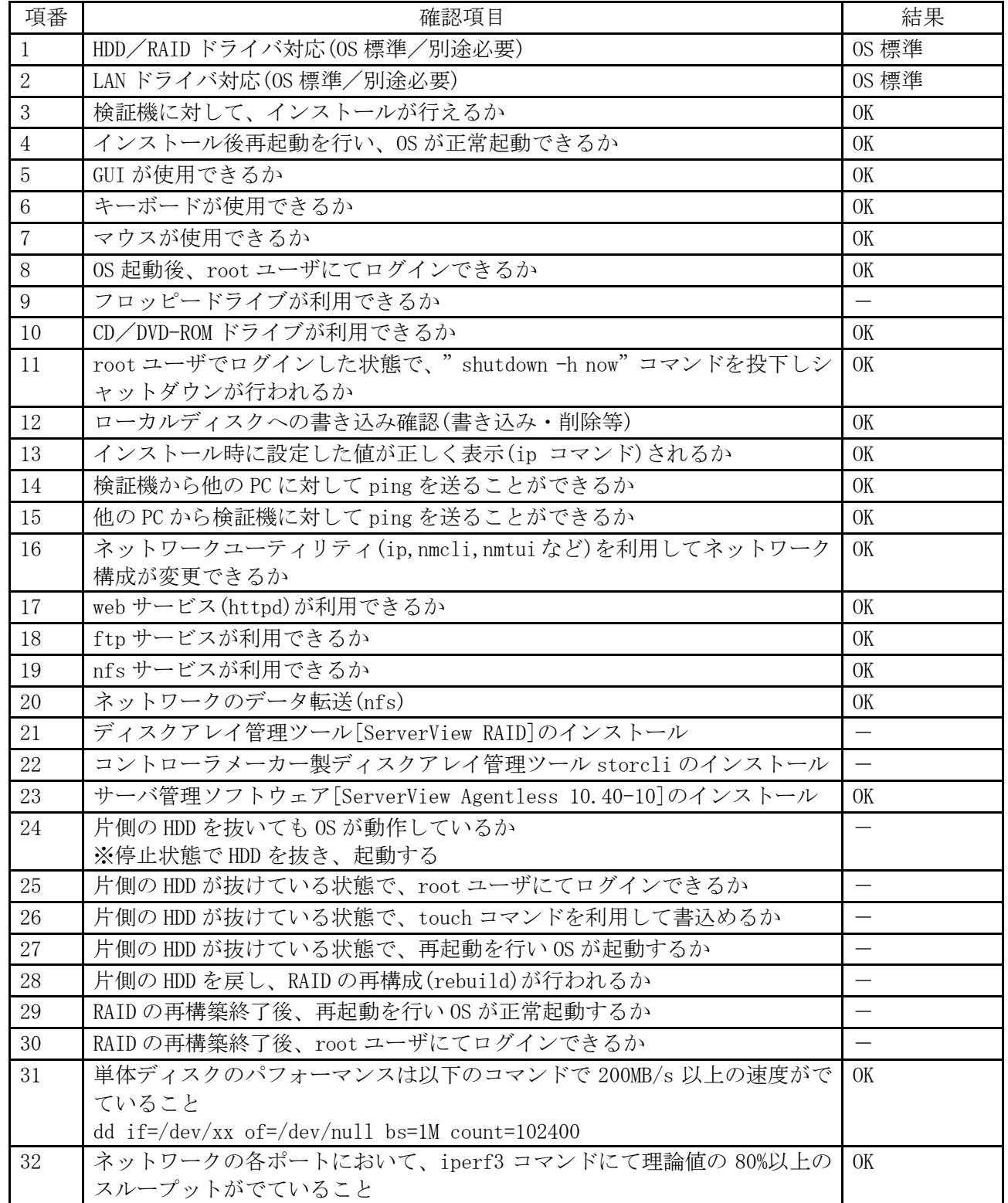

#### ■インストール手順

1. DVD ブート後、「Install Rocky Linux 8」を選択し、Enter を押します。

2. 以降は通常のインストールを実行します。

# PRIMERGY TX2550 M7 未サポート OS(Ubuntu Server) 動作検証確認情報

<span id="page-11-0"></span>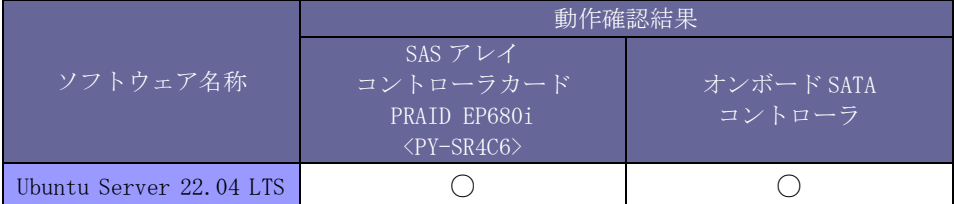

本表を OS 毎に分割致しました。 そのため他の OS を別頁に記載している場合があります。

注:Ubuntu 14.04 以降は Ubuntu の認証を取得し、Ubuntu Server certified hardware サイトにて詳細を 公開しております。 <https://certification.ubuntu.com/server/> (外部サイトリンク、英語)を参照 ください。

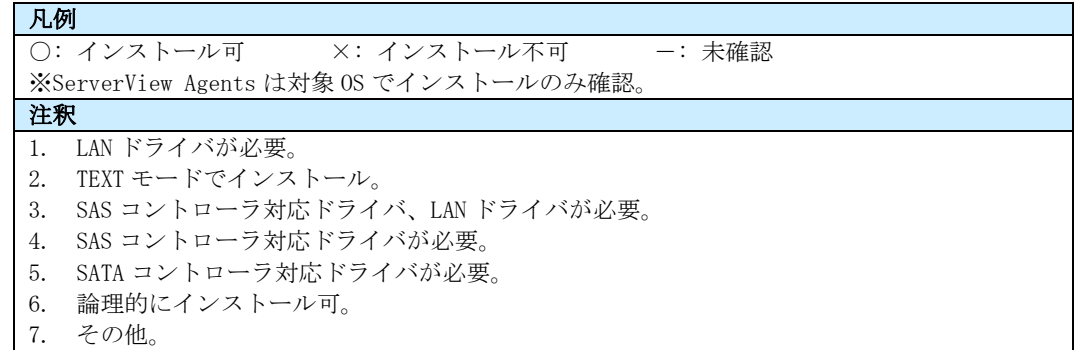

# PRIMERGY TX2550 M7 未サポート OS(MIRACLE LINUX) 動作検証確認情報

<span id="page-12-0"></span>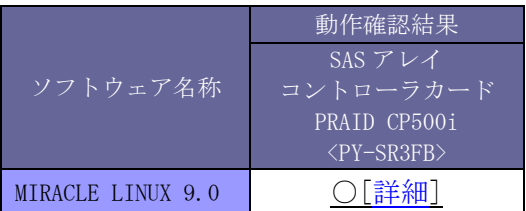

本表を OS 毎に分割致しました。 そのため他の OS を別頁に記載している場合があります。

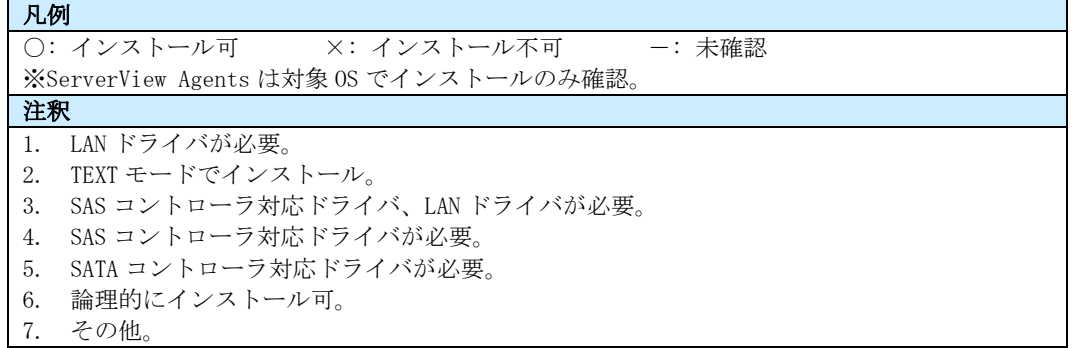

# PRIMERGY TX2550 M7 SAS アレイコントローラカード MIRACLE LINUX 9.0 (x86\_64) 動作確認

- <span id="page-13-0"></span>⚫ 本資料で公開する動作確認情報については、あくまでも弊社で用意したテスト環境における 動作結 果であり、お客様の ご利用環境での未サポート OS の動作を保証するものではなく、未サポート OS の 利用を推奨するものでもありません。
- ⚫ 本資料で公開している動作確認情報にもとづき、未サポート OS の導入・利用を行なったことによりお 客様に損害が生じた場合には、弊社はその損害につき責任を負いかねます。
- ⚫ 弊社の窓口では、PRIMERGY に関連した未サポート OS に関する問合せ、その他のサポートはお受けで きません。そのため、未サポート OS の導入・利用にあたっては、お客様の責任で、ご利用いただきま すようお願いします。
- ⚫ ハードウェアの修理・保守に関しては、当該機種が正式にサポートしている OS 環境での動作の範囲に 限られます。
- 本資料記載の内容は、予告なしに変更される場合があります。

#### ■ハード環境

PRIMERGY TX2550 M7

- $\cdot$  BIOS : R1.5.0
- CPU : Intel(R) Xeon(R) Gold 6448Y 2.10GHz/32 コア/60MB×1
- メモリ : 128GB
- ・NIC :オンボード 10BASE-T/100BASE-TX/1000BASE-T ×2
- $\cdot$  Disk : SAS HDD-1.2TB  $\times$  2
- ・外部記憶 :USB DVD ドライブ

# ■デバイスドライバ 【ドライバ名】

•LAN : Intel Corporation I350 Gigabit Network Connection (rev 01) [igb]

- :Intel Corporation Ethernet Controller X710/X557-AT 10GBASE-T (rev 02)【i40e】
- ・VGA :ASPEED Technology, Inc. ASPEED Graphics Family (rev 52)
- RAID : Broadcom / LSI MegaRAID Tri-Mode SAS3408 【megaraid\_sas】

- ・ディストリビューション : MIRACLE LINUX 9.0
- ・カーネル版数 : 5.14.0-70.13.1.el9\_0.x86\_64

PRIMERGY TX2550 M7 MIRACLE LINUX 9.0 (x86\_64) 5.14.0-70.13.1.el9\_0.x86\_64

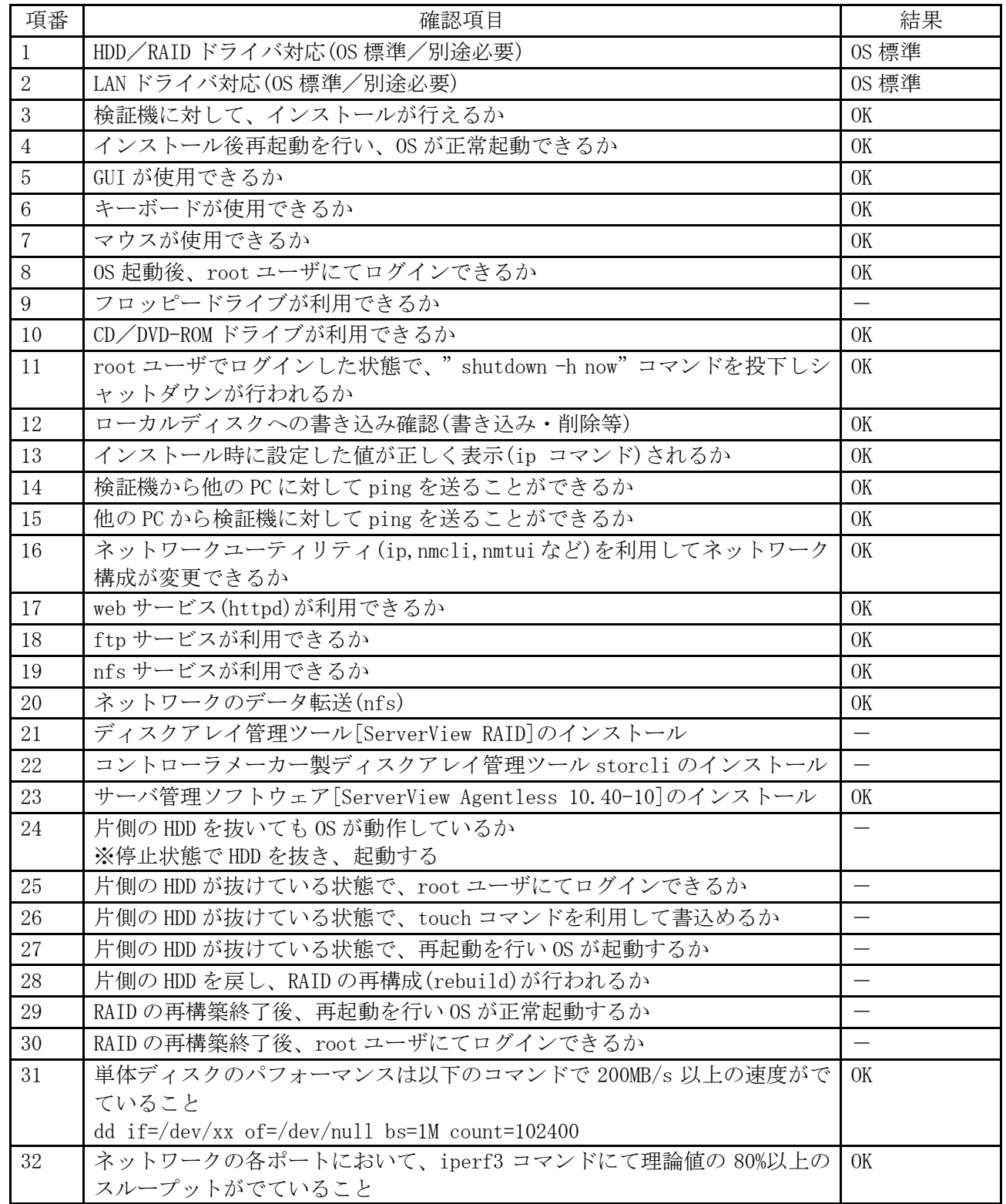

#### ■インストール手順

1. DVD ブート後、「Install MIRACLE LINUX 9.0」を選択し、Enter を押します。

2. 以降は通常のインストールを実行します。